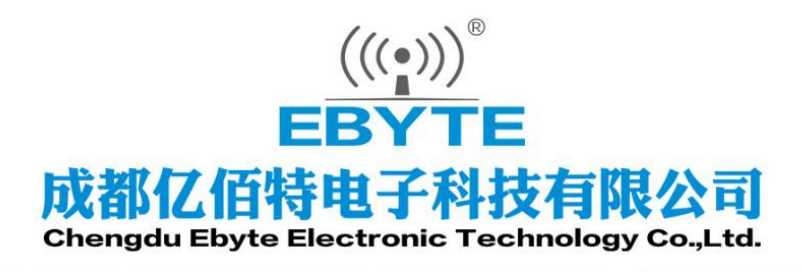

# **Wireless Modem**

## 用户使用手册

## **NB-IoT Serial Server**

## **E840-DTU(NB-02)**

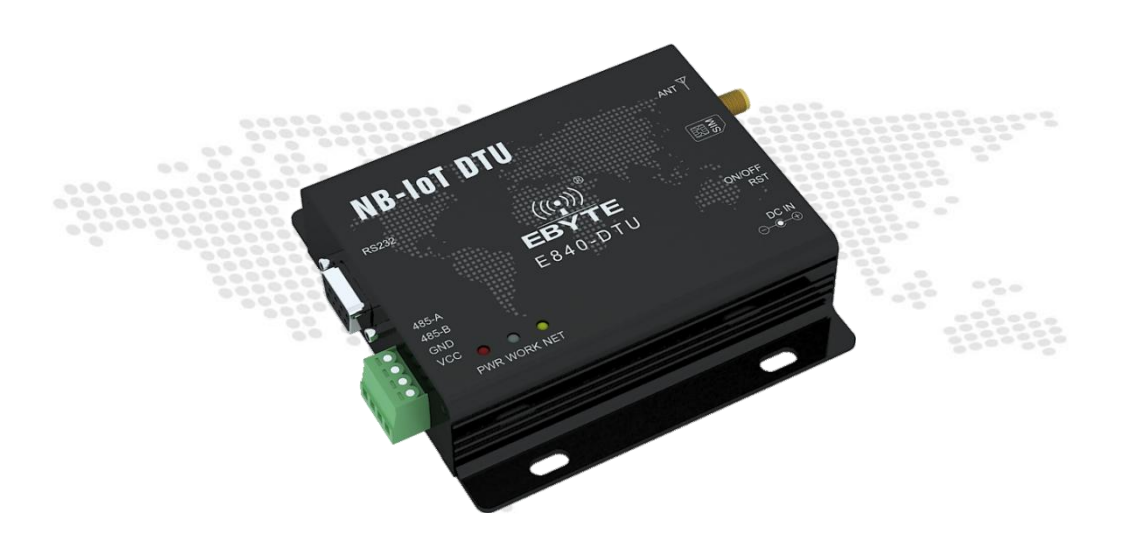

本说明书可能会随着产品的改进而更新,请以最新版的说明书为准 成都亿佰特电子科技有限公司保留对本说明中所有内容的最终解释权及修改权

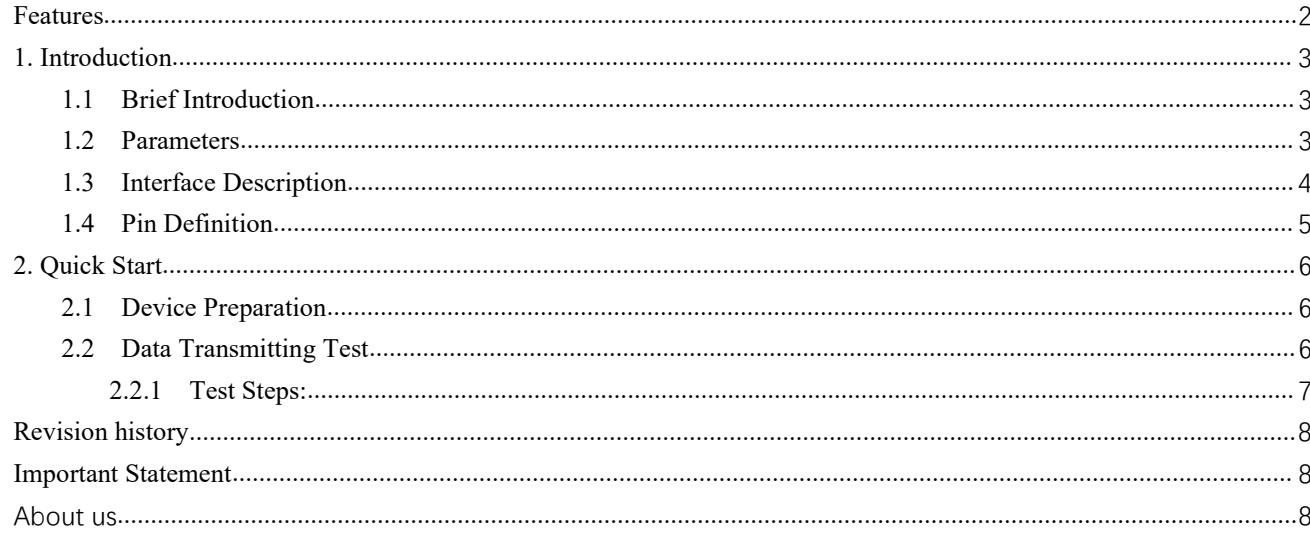

E840-DTU(NB-02) can realize the communication between serial port device and network server via NB network. With simple AT command, users can easily use this product to achieve bidirectional transparent data transmission from the serial port to the network.

This manual focuses on the brief introduction of E840-DTU(NB-02). It explains how to make the simplest hardware environment and test the transparent transmission of E840-DTU(NB-02). The transparent transmission is between UART

devices (referring to PC) and net sever (replaced by TCP testing tools).

### <span id="page-2-0"></span>**Features**

- Based on NB-IOT communication standard, it can realize more 20dbi gain than GSM.
- Support Single Tone, Sub-carrier 15kHz and 3.75kHz:21.25kbps (Downward)
- Support multiple network protocol, such as CoAP, UDP, IPv4,LwM2M etc.
- Support 3GPP TS 27.007 V14.3.0 (2017-03) and Quectel intensified AT command.
- Support 8-28V wide voltage power supply, and adopt DC and terminal as the two power supply methods.
- RS485 circuit use the electrical isolation, lightning protection and surge protection scheme, it has anti-interference ability.

## <span id="page-3-0"></span>**1. Introduction**

#### <span id="page-3-1"></span>**1.1 BriefIntroduction**

E840-DTU(NB-02) is a NB-IoT DTU produced by Ebyte. It features a certain scope of applications which cover most common application scenarios. The user can realize bidirectional transparent data transmission from the serial port to the network server by simple setting.

E840-DTU (NB-02) supports DC and RS485 terminal power supply. Its voltage ranges from 8.0 to 28.0V. 5.0V works too. RS232 and RS485 apply electric isolation which enables anti-interference. It is applicable in some environment with strong electromagnetic interference like power sector.

#### <span id="page-3-2"></span>**1.2 Parameters**

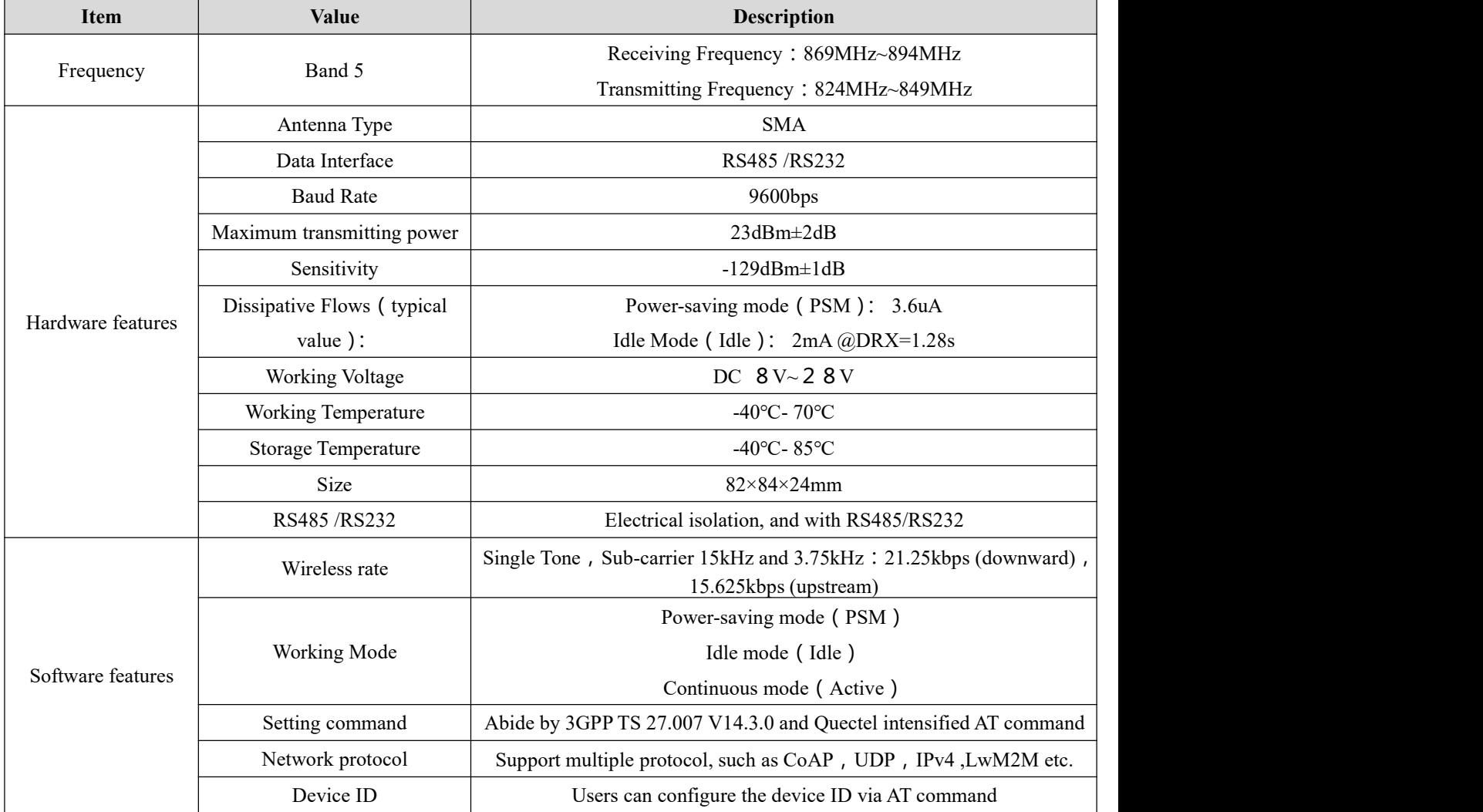

#### <span id="page-4-0"></span>**1.3 Interface Description**

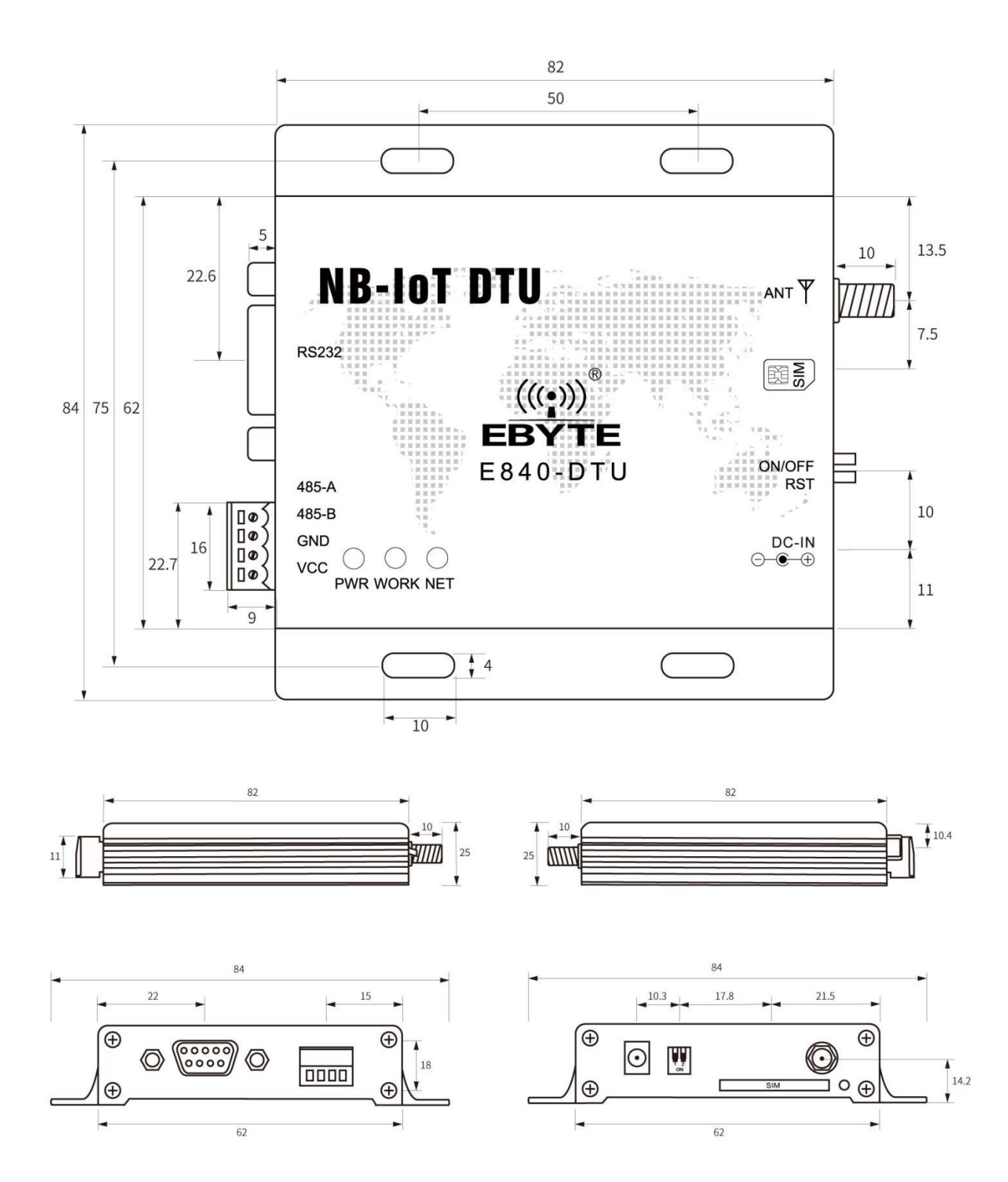

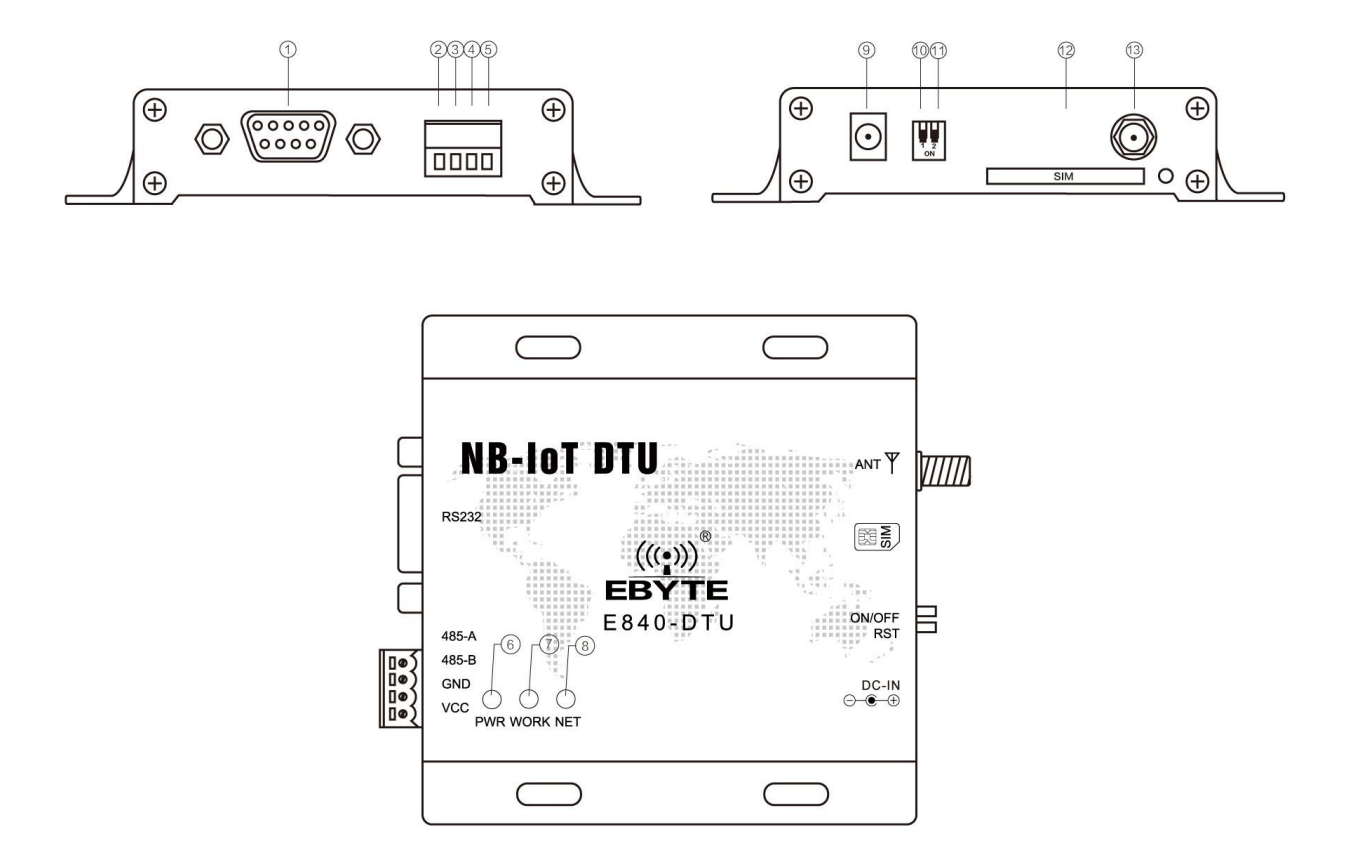

#### <span id="page-5-0"></span>**1.4 Pin Definition**

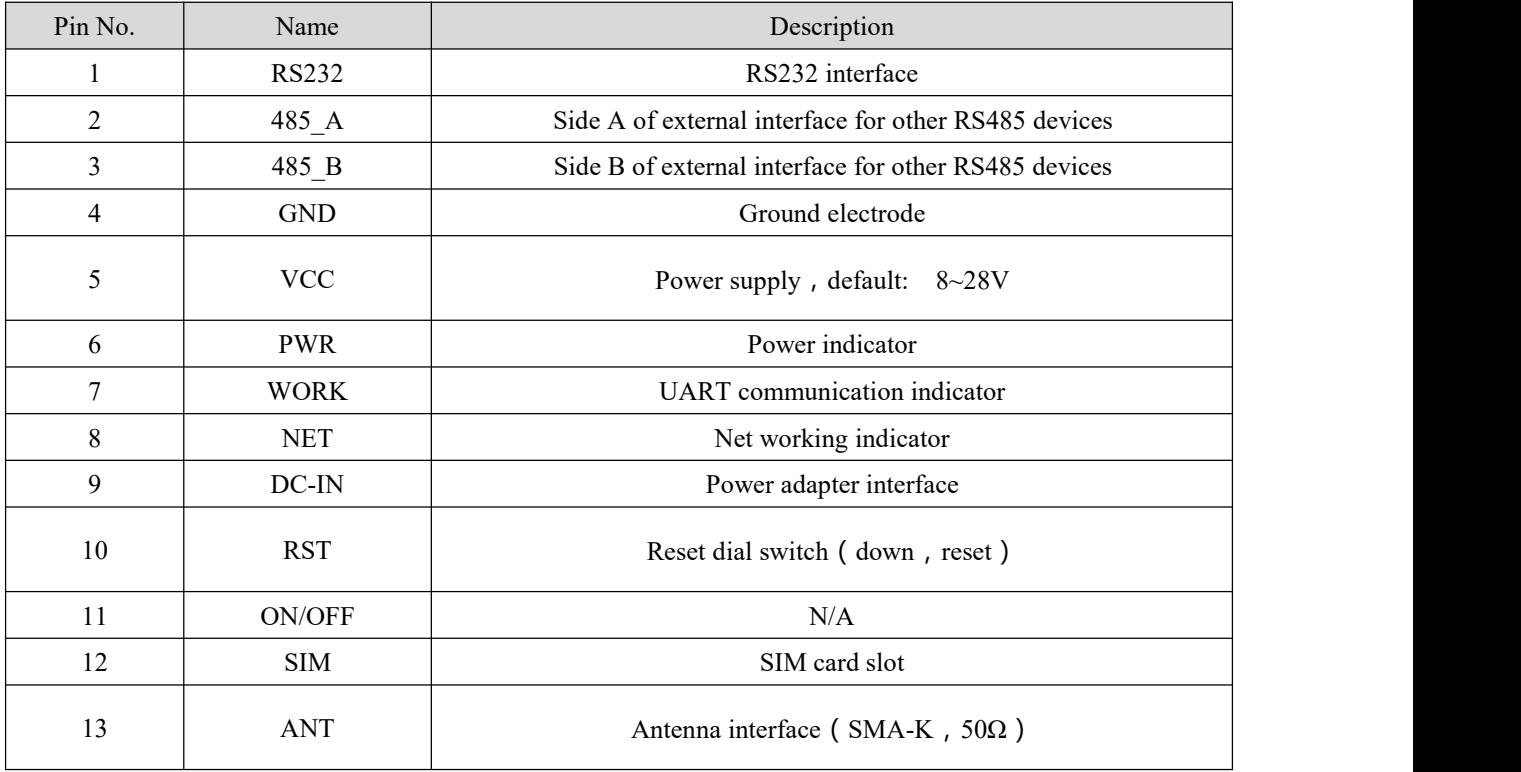

#### <span id="page-6-0"></span>**2. Quick Start**

#### <span id="page-6-1"></span>**2.1 Device Preparation**

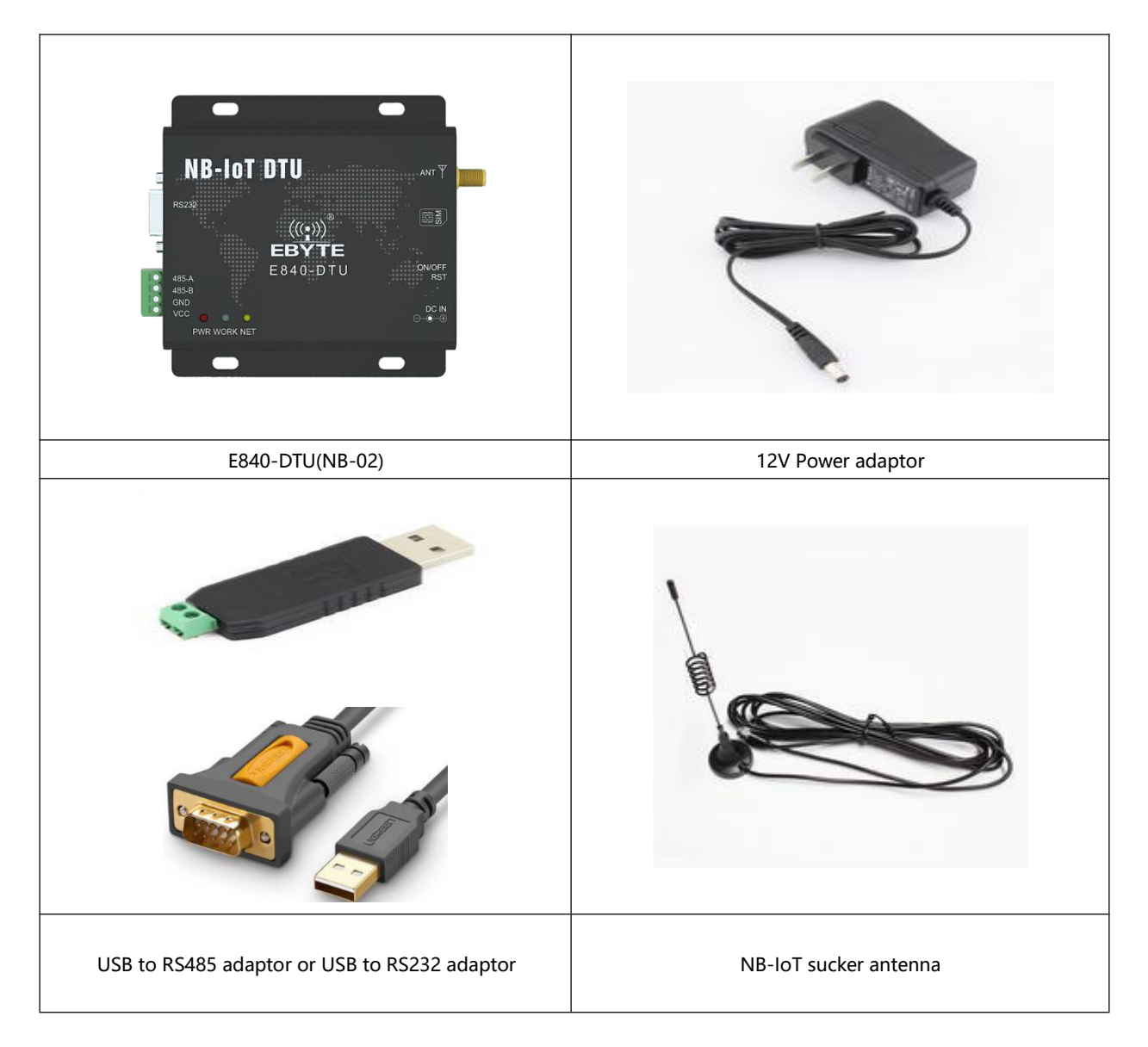

Please get UART, SIM card, sucker antenna and etc. ready according to the recommended circuit before test.

#### <span id="page-6-2"></span>**2.2 Data Transmitting Test**

Software is needed for data transmitting test:

Xcom is applied here for the test and you can download it at our website. Users can also apply other test tools that are available.

#### <span id="page-7-0"></span>**2.2.1 Test Steps:**

1. Insert the SIM card into E840-DTU(NB-02) and connect it to the computer according to the above mentioned methods. Open the Xcom, set the parameters of corresponding UART NO. and baud rate(only 9600 is available)and turn on the UART.

2. When powered on with the power adaptor provided by us, POWER indicator on and NET indicator blinking shows that the transceiver is ready.

3. Wait for 3s-5s to use the serial AT command to access the module.

4. Normal network process

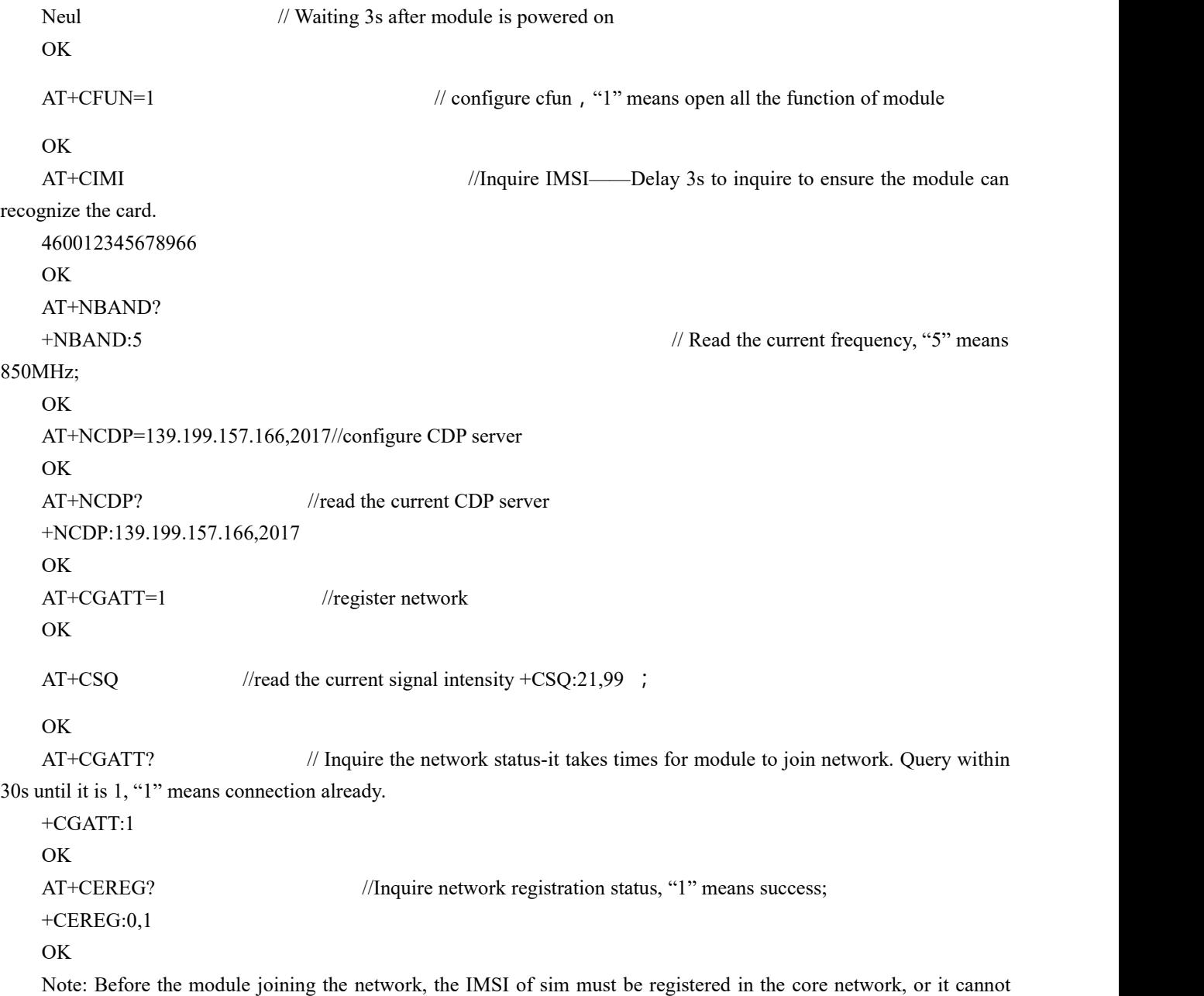

register the network.

#### <span id="page-8-0"></span>**Revision history**

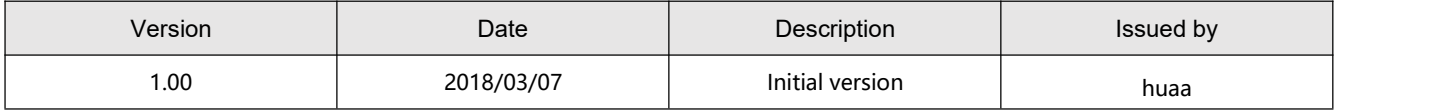

#### <span id="page-8-1"></span>**Important Statement**

1. CDEBYTE reserves the right of final interpretation and modification of all the contents of this manual.

2. As the hardware and software products continuously improving, this manual may subject to change without notice, please refer to the latest version.

3. Everyone is responsible for protecting the environment: to reduce the use of paper, we only provide electronic documents of the English manual, if necessary, please go to our official website to download.

#### <span id="page-8-2"></span>**About us**

Technical support: [support@cdebyte.com](mailto:support@cdebyte.com) Documents and RF Setting download link: [www.ebyte.com](http://www.cdebyte.com) Thank you for using Ebyte products! Please contact us with any questions or suggestions: sales@cdebyte.com Fax: 028-64146160 ext. 821

Web: [www.ebyte.com](http://www.cdebyte.com)

Address: Innovation Center D347, 4# XI-XIN Road,Chengdu, Sichuan, China

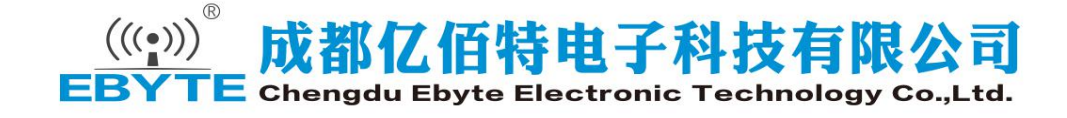